## **戶役政管家安裝、身分驗證流程說明**

**一、戶役政管家安裝**

基本要求:安卓Android版本7.0以上、Apple IOS版本5.0以上

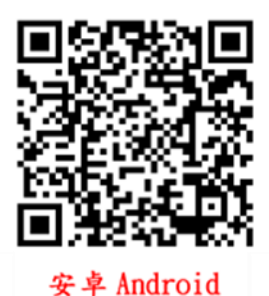

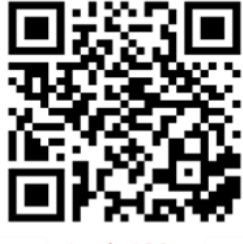

**Apple IOS** 

號相同。

## **二、權限取得及身分驗證流程**

1.首頁左上角→**設定**→**登入**→**建立帳號**→頁面填妥欄位資訊→**確認**→系統發送確認信函至您的EMAIL→ 至信箱點選**啟用連結**進行**驗證**→完成帳號註冊。

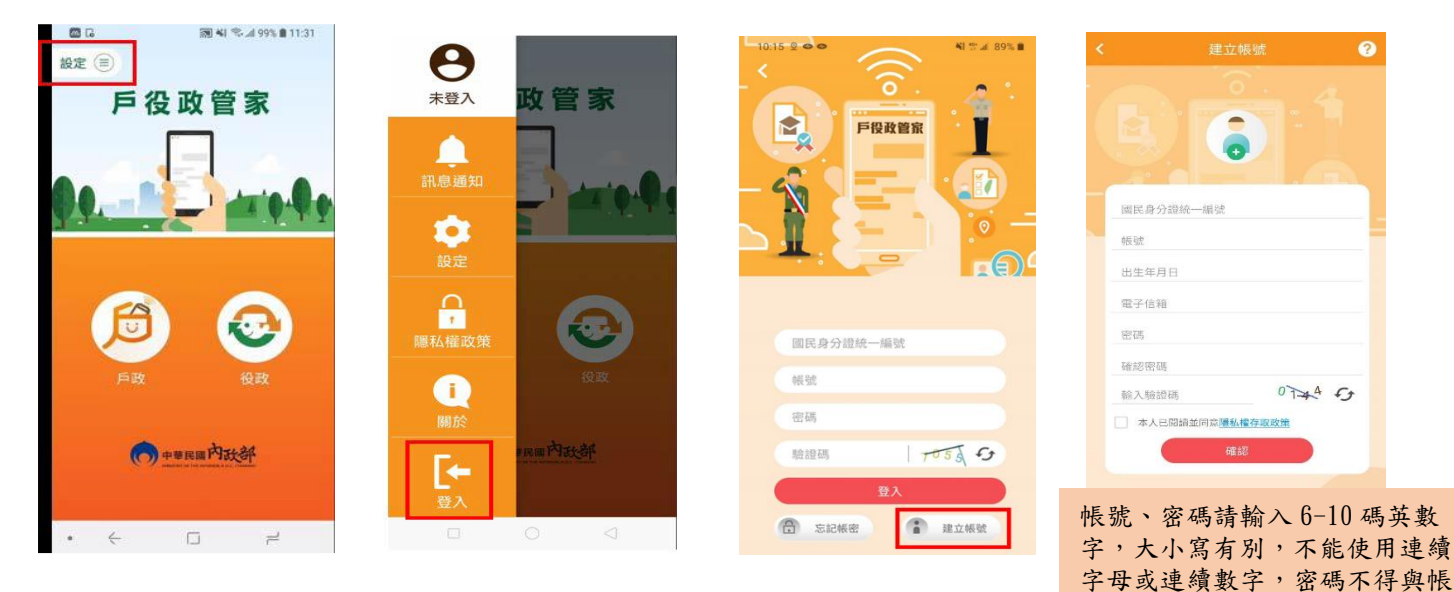

2.身分驗證取得權限LV3 (至戶政事務所申請身分驗證服務)

登入→設定→點選 使用者名稱→點選**身分驗證**→開啟**QRCode掃描或輸入驗證碼**

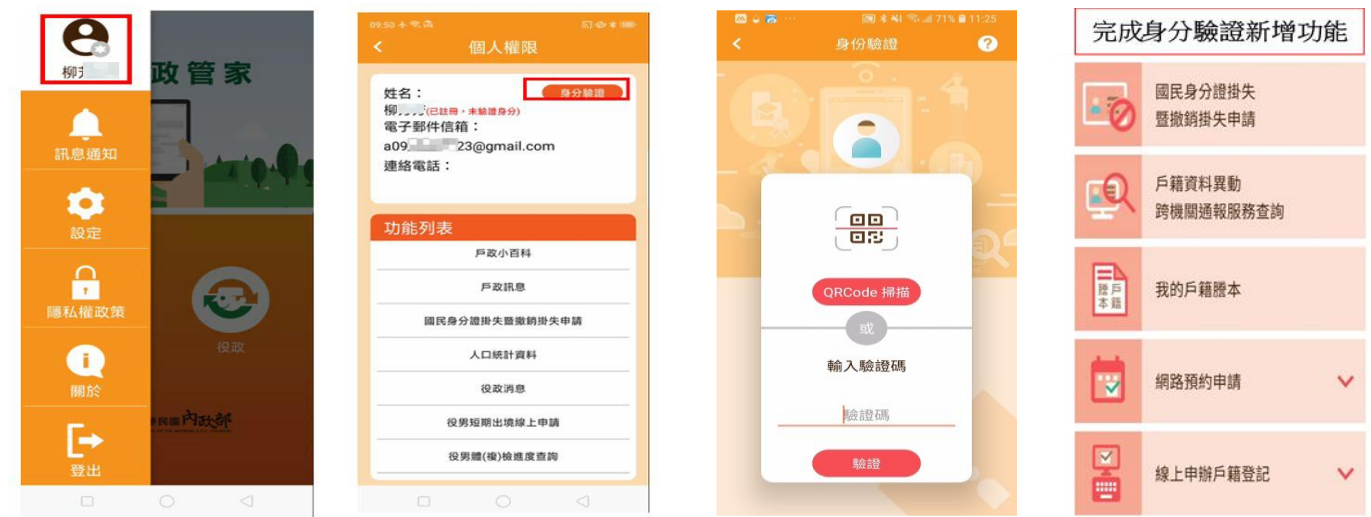

**彰化縣員林戶政事務所 關心您**